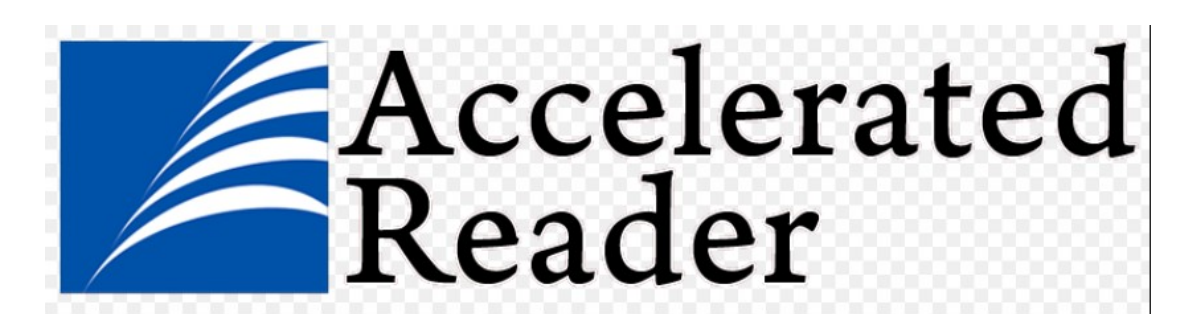

## **What is Accelerated Reader?**

Accelerated Reader helps to track students' practice and progress with reading. It's intended to encourage students to read independently, at their own level and pace.

The idea behind Accelerated Reader is that students enjoy reading more when they can select their own books. (The program has more than 150,000 titles to choose from on its Book Finder list.) Each book has online "reading practice" quizzes, which students can access from home.

## **How Accelerated Reader Is Used.**

There is a process behind how each child uses the program. Here are the five main steps:

- 1. The program provides a multiple-choice assessment that takes students about 15 minutes on a computer to complete. The results of the Star Test are used to determine a pupils reading age.
- 2. Each student is assigned to a specific range of books on the program's Book Finder list. Books in that range will be challenging for the student but should not be too hard to read. This concept is called a zone of proximal development (ZPD).
- 3. Students choose a book that's in their ZPD. Accelerated Reader recommends that students spend about 30 minutes in school, each day, reading their books independently.
- 4. After finishing a book, the student takes a short, multiple-choice online quiz. The quiz checks if the student has read the book and understands it.

## **To Access this Software Pupils Should Take the Following Steps:**

- 1. The pupils need to login to https://ukhosted82@renlearn.co.uk/1897015 .
- 2. They then need to click on the 'I am a student button'
- 3. They will then be asked to enter their username and password. They have their usernames/ passwords in their planners (these are normally their first initial and the first 4 letters of their surname. The password for everyone is ABC)
- 4. Pupil can click on the blue 'star reading' button if they want to test their general reading age.
- 5. If pupils want to be tested on their knowledge of a specific book then they should click the 'Accelerated Reader' button and enter the name of the novel. Pupils can choose if they want to be tested on their knowledge of the book or the vocabulary in the book.
- 6. Some pupils, may, be asked for a second password this is: Admin

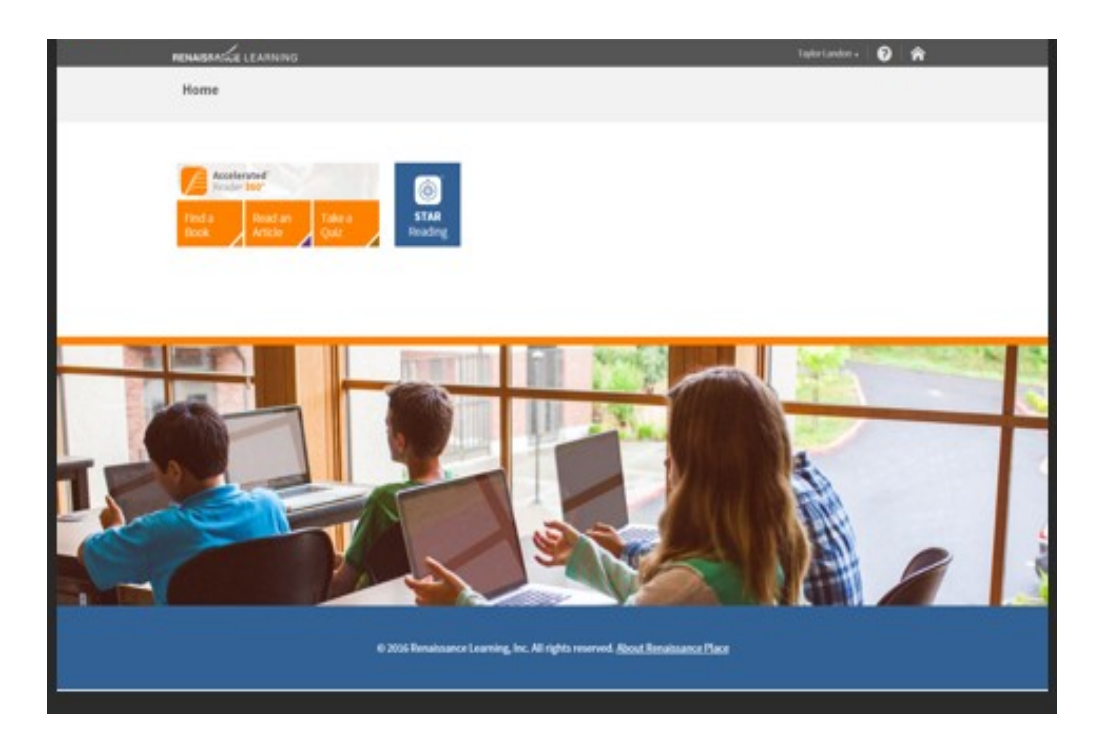